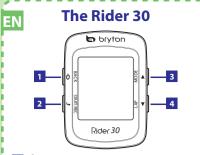

- Power / Back
  Press and hold to turn the Rider 30 on or
  - Press to return to the previous page or cancel an operation.

In menu mode, press to enter or confirm a

- 2 🕒 Start / Stop In free cycling mode, press to start recording. Press again to stop recording.
- 3 Mode / Up Press to switch modes: Meter, Find & Go, Altitude Chart and My Buddy.

  In menu mode, press to move up to scroll

| 4 | Lap / Down                    |
|---|-------------------------------|
| _ | <ul> <li>In menu n</li> </ul> |
|   | through r                     |

- mode, press to move down to scroll through menu options.

  • While recording, press to start to record a lap.

# **Reset the Rider 30**

To reset the Rider 30, press and release both d and at the same time.

### Accessories

The Rider comes with the following accessories: USB cable
 Bike mount

- Optional items:
- Speed/Cadence sensor Power adapter Heard rate belt

### Status Icons

| icon              | Description           |  |  |
|-------------------|-----------------------|--|--|
| Bike in used      |                       |  |  |
| 1 <sub>0</sub> %  | Bike 1                |  |  |
| જે                | Bike 2                |  |  |
| GPS Signal Status |                       |  |  |
| , S.T.            | No signal (not fixed) |  |  |
| <b>\$</b> 5,      | Weak signal           |  |  |
| الآيم             | Strong signal         |  |  |
|                   |                       |  |  |

# Full battery Half battery Low battery Heart Rate Sensor Active Cadence Sensor Active Training Plan in Progress Log Record in Progress

Training Plan and Log Record are displayed only when they are in progress.

# **Charging the Battery**

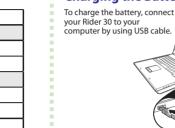

# Turn on the Rider 30

Press and hold the Power button (1) to turn on the Power button

# **Acquire Satellite Signals**

Once the Rider 30 is turned on, it will automatically search for satellite signals. It may take 30 to 60 seconds to acquire

# **Initial Setup**

When turning the Rider 30 on for the first time, the setup complete setup.

- 1. Select the display language.
- 2. Select the unit of measurement.
- 3. Enter your "user profile". (It is recommended to input the data. The data accuracy will highly affect your training analysis.)
- 4. Read and accept the Safety Agreement.

If you want to change the language on the device, change the setting via Bryton Bridge -> My Rider 30 -> Device

## **Ride your Bike with Rider 30!**

- 1. Just ride with free cycling mode or set up a training program through Menu options.
- 2. Press the Mode button \( \bigstyle{\lambda} \) to switch modes.
- 3. Select from the available different modes: Meter. Find & Go, Altitude Chart and My Buddy.
- 4. In free cycling, press to start recording log, and press again to stop recording.

# Manage Rider 30 Data via Your Computer

- 1. Connect your Rider 30 to your computer by using USB
- 2. Install the Bryton Bridge application. You can download the application at http://corp.brytonsport.com/supportSDownload.html or the bundled CD that includes in the package.
- 3. Follow the on-screen instructions to transfer data to your computer.

## **Share Your Experience With** Other Bikers

To share your experiences and training result with other bikers around the world, please visit http://Brytonsport.com.

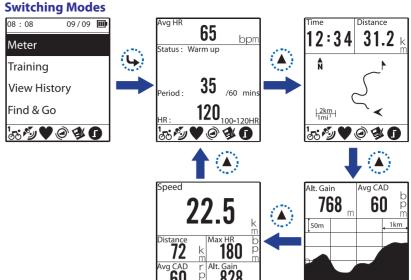

|xy **V** @ **3 ∩** 

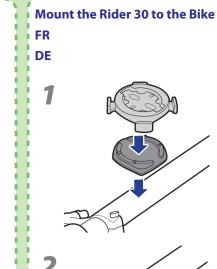

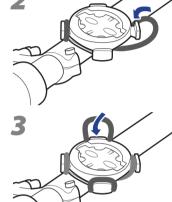

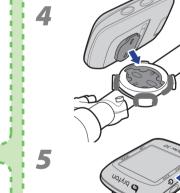

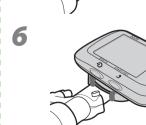

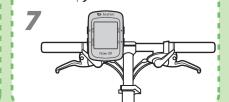

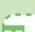

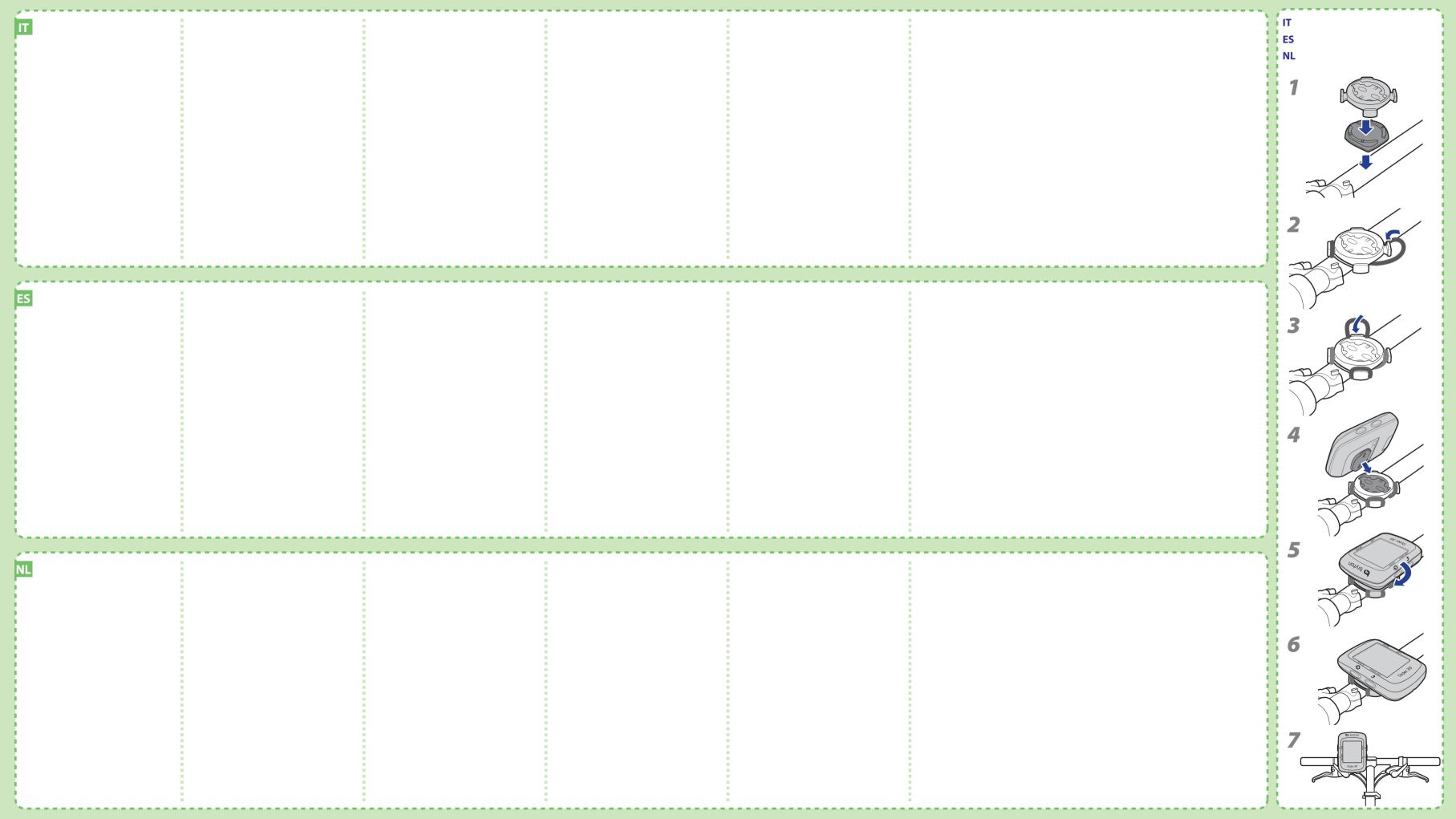